# УДК 004

ż

## **Создание полигонов с подключённым текстовым файлом с помощью API Яндекс.карт и языком программирования php**

*Андриенко Иван Сергеевич Приамурский государственный университет имени Шолом-Алейхема студент*

*Вихляев Дмитрий Романович Приамурский государственный университет имени Шолом-Алейхема студент*

*Научный руководитель: Глаголев Владимир Александрович Приамурский государственный университет имени Шолом-Алейхема к.г.н., доцент, доцент кафедры информационных систем, математики и правовой информатики*

#### **Аннотация**

Целью данной статьи является создания полигонов на карте, вывод информации о полигонах и размещение карты на сайте. Для достижения цели использован язык программирования php и Api Яндекс.карты. В статье разработана программа для создания полигонов с помощью Api Яндекс.карт и подключение текстового документа с помощью php.

**Ключевые слова:** организация, территория, php, Яндекс API.

# **Creating polygons using the Yandex Maps API with an attached text file**

*Andrienko Ivan Sergeevich Sholom-Aleichem Priamursky State University Student*

*Vikhlyaev Dmitry Romanovich Sholom-Aleichem Priamursky State University Student*

*Scientific adviser: Glagolev Vladimir Alexandrovich Sholom-Aleichem Priamursky State University Ph.D, Associate professor, Associate professor of the Department of Information Systems, Mathematics and Legal Informatics*

## **Abstract**

ż

The purpose of this article is to create polygons on the map, display information about polygons and place the map on the site. To achieve the goal, the programming language php and Api Yandex.maps were used. The article developed a program for creating polygons using the Yandex.Maps Api and connecting a text document using php.

**Keywords**: organization, territory, php, Yandex API.

## **1 Введение**

#### **1.1 Актуальность**

В настоящее время бумажные карты всё чаще заменяются цифровыми, так как они более удобны и мобильны. На них также можно рисовать объекты и области. Кроме того, цифровые карты могут подвергаться программированию и получать информацию из базы данных, которая всё время обновляется. Таким образом, можно легко создавать, редактировать различные полигоны и информацию о них. Такими технологиями могут пользоваться организации, которые публикуют на своём сайте охранные заповедники, заказники, затопленные территории, зоны охраны лесов или мусорные полигоны. Информацию о них пользователь получает при клике мышкой на выделенный полигон. А сама информация может храниться в подключенном текстовом документе, который легко можно обновить.

## **1.2 Обзор исследований**

М.М. Милихин исследовал разработку WEB-ориентированных ГИС с применением ESRI ArcGIS JavaScript API и "Dojo JavaScript toolkit" [1]. В.А. Мохов, В.Н. Кубил, А.В. Кузнецова, И.В. Георгица и др. отразили в работе тенденцию ориентации современных И.Т. Вендоров в направлении развития сервисов геоинформационных систем [2]. В работе Е.И.Маркина и др. описывается способ применения реактивного программирования при работе с потоком данных о геолокации [3]. А. С. Матушкин в своей статье считает, что новый подход к работе с пространственными данными это географические информационные системы [4]. В. И. Обиденко в рассмотрел вопросы совершенствования системы обеспечения территорий пространственными данными [5]. О.Г.Алёшин в своей работе показал, что существуют три современных метода фильтрации геолокационных данных, для устранения ложных и избыточных навигационных данных [6]. А.В. Осипова, А.Д. Филинских рассмотрели потенциал и особенности применения технологии JavaScript API Яндекс.Карт для решения реальной практической задачи [7].

## **1.3 Цель исследования**

Цель исследования – Создать полигоны с подключённым текстовым файлом с помощью API Яндекс.карт и языком программирования php.

#### **2 Материалы и методы**

Для проведения данного исследования использовался находящийся в открытом источнике сервис проекта Яндекс карты.

## **3 Результаты и обсуждения**

Этот сервис является частью проекта Яндекс карты и черпает информацию именно оттуда. Конструктор карт позволяет создавать различного вида полигоны, используя массив с координатами точек. Приводятся примеры задания цвета каждой отдельной области и его границ. Вычислять площадь или радиус. Открывать всплывающие окна, используя события, при клике на карту или встроенную кнопку.

Возможности сервиса наилучшим образом подходят для создания интерактивных карт, демонстрирующих, например, частные территории, заповедники, регионы, округа и т.д.

В самом начале в рабочей папке создаём файл index.php и записываем в него стандартный html код (рис.1). Затем в ту же папке создаём файл а1.js и подключаем его в php-файле.

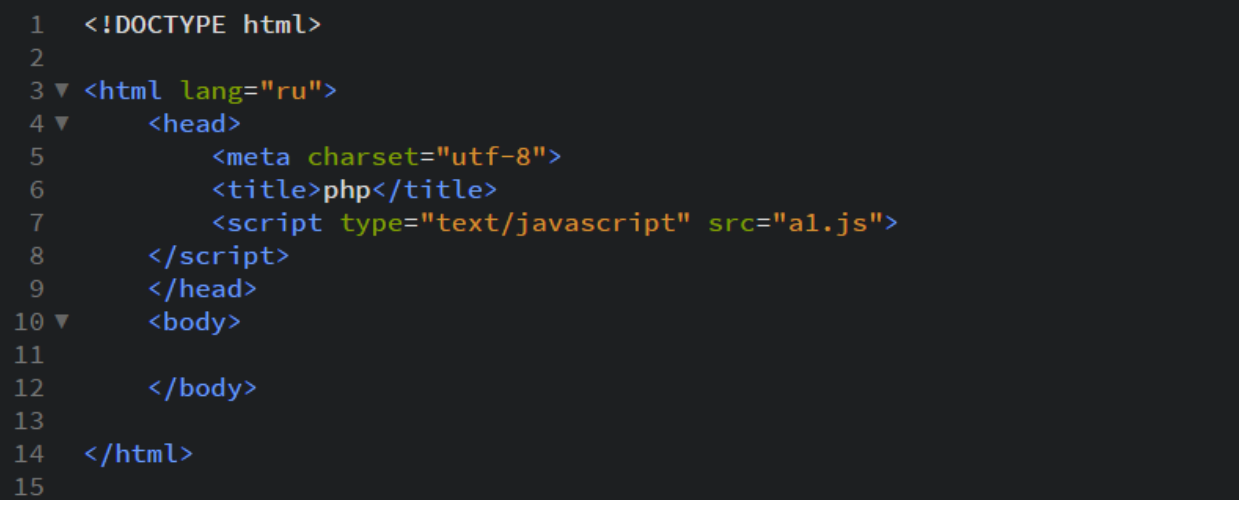

Рис. 1. Создание html и js документы

Для получения API ключа необходимо зарегистрироваться в личном кабинете Яндекса, зайти в кабинет разработчика и нажать на кнопку получить ключ.

Для того чтобы подключить API к странице сайта добавляем в заголовок head HTML-страницы строку следующего вида (рис.2).

```
<head>
<script src="https://api-maps.yandex.ru/2.1/?apikey=Baw API-knov&lang=ru_RU" type="text/javascript">
\frac{1}{\sqrt{2}}\langle/head>
```
Рис. 2. Запись яндекса ключ в документ

Постулат. 2021. №7 ISSN 2414-4487

ż

Создаем видимый контейнер **ненулевого** размера, в котором будет размещена карта. В качестве контейнера может использоваться любой HTML-элемент блочного типа (например, элемент div). Карта заполнит этот элемент полностью (рис.3).

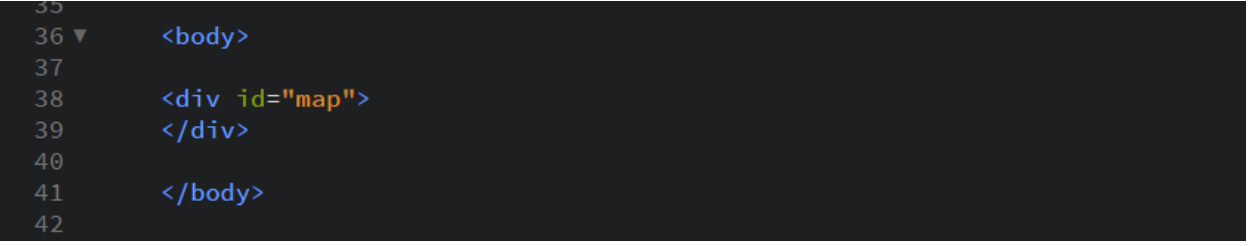

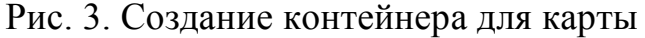

Для создания карты в коде JavaScript конструктору js-файла необходимо передать (рис.4):

- идентификатор HTML-контейнера;
- центр карты;
- коэффициент масштабирования.

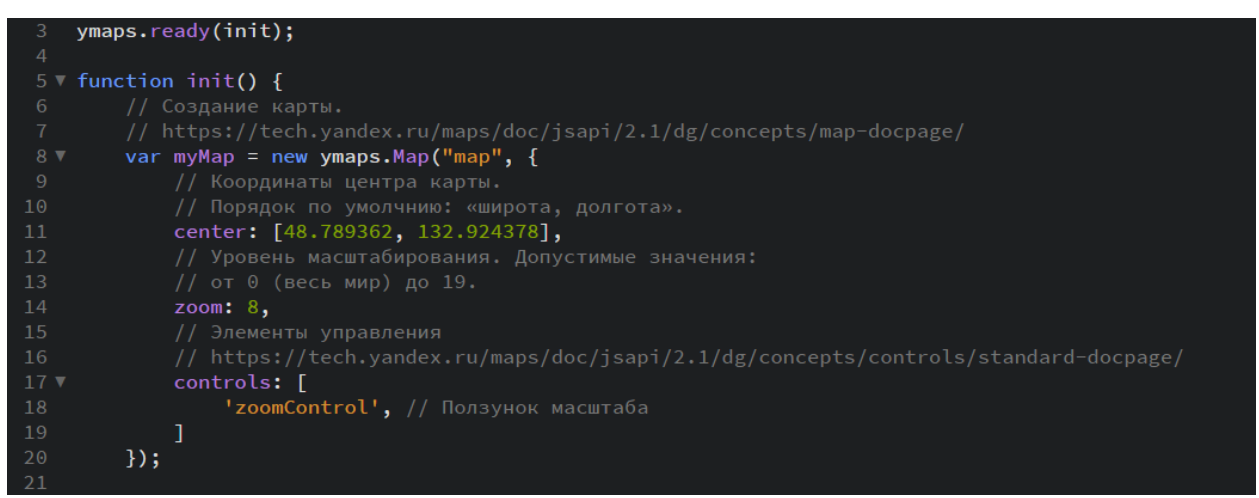

Рис. 4. Создание карты и запись свойства

При работе данной программы получаем карту (рис.5).

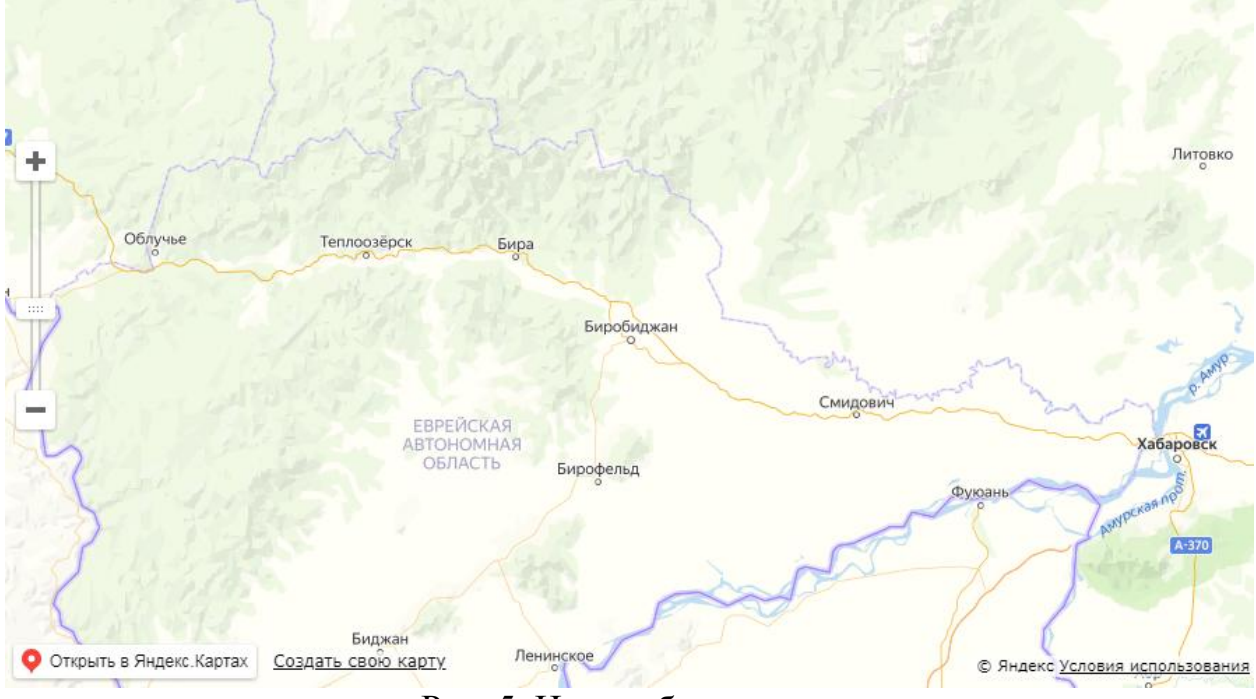

Рис. 5. Итог работы программы

В рабочей папке создаём текстовый файл, в котором будет находится информация нашего первого полигона, назовём её myPoligon1.

В файле index.php, внутри тега body записываем программу, которая считывает из созданного текстового документа текст, и присваевает его в переменную. Это информация первого полигона (рис.6).

| $34 \nabla$   | <body></body>                              |
|---------------|--------------------------------------------|
| 35            | $\langle$ ?php                             |
| 36            | \$file=fopen("myPolygon1.txt","r+");       |
| 37            | $\text{\$does1=fread}(\text{\$file},255);$ |
| 38            | fclose(\$file);                            |
| $\sim$ $\sim$ |                                            |

Рис. 6. Создание текстового документа

Создадим ещё два текстовых документа для других полигонов и присвоим отдельным переменным (рис.7).

| $34 \text{ V}$ | <body></body>                                    |
|----------------|--------------------------------------------------|
| 35             | $\langle$ ?php                                   |
| 36             | \$file=fopen("myPolygon1.txt","r+");             |
| 37             | $\text{\$does1=fread}(\text{\$file},255);$       |
| 38             | fclose(\$file);                                  |
| 39             |                                                  |
| 40             | \$file=fopen("myPolygon2.txt","r+");             |
| 41             | $\text{\$does2=}$ fread( $\text{\$file,255\}$$ ; |
| 42             | fclose(\$file);                                  |
| 43             |                                                  |
| 44             | \$file=fopen("myPolygon3.txt","r+");             |
| 45             | $\text{\$does3=fread}(\text{\$file},255);$       |
| 46             | fclose(\$file);                                  |
| 47             | ?                                                |

Рис. 7. Создание текстовых документов для каждого полигона

Дальше пишем java-скрипты, для удобства работы с Яндекс картами. Создаём переменные, в которые присваиваем вывод на экран информации о полигонах из наших текстовых файлов (рис.8).

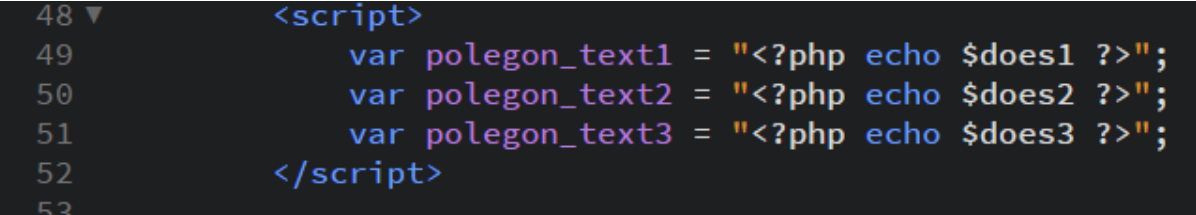

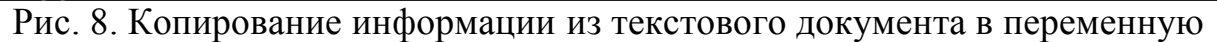

Теперь в js-файле создаём полигон, используя функцию yamaps.Poligon. Записываем массив с координатами вершин полигона. В параметр balloonContent присваиваем переменную с соответствующей информацией о полигоне. Далее вписываем цвет заливки, цвет и толщину обводки нашего полигона.

Для того чтобы созданный полигон был выведен на карту в самом низу вызовем функцию geoObjects.add, и присвоим ей наш полигон (рис.9).

| $23 \blacktriangledown$   | var myPolygon1 = new ymaps.Polygon( $\lceil$                                      |
|---------------------------|-----------------------------------------------------------------------------------|
| $24 \sqrt{ }$             |                                                                                   |
|                           |                                                                                   |
| 25                        | [49.324,131.5656], [48.65665,131.83456], [48.2225,131.16576], [48.8225,130.76576] |
| 26                        |                                                                                   |
| $27 \times$               | 1, 6                                                                              |
| 28                        | balloonContent: polegon_text1                                                     |
| $29$ $\blacktriangledown$ | $\}$ , {                                                                          |
| 30                        | // Курсор в режиме добавления новых вершин.                                       |
| 31                        | editorDrawingCursor: "crosshair",                                                 |
| 32                        | // Максимально допустимое количество вершин.                                      |
| 33                        | editorMaxPoints: 5,                                                               |
| 34                        | // Цвет заливки.                                                                  |
| 35                        | fillColor: "rgba(255,180,0,0.5)",                                                 |
| 36                        | // Цвет обводки.                                                                  |
| 37                        | strokeColor: '#000000',                                                           |
| 38                        | // Ширина обводки.                                                                |
| 39                        | strokeWidth: 1                                                                    |
| 40                        | $\}$ :                                                                            |
| 41                        | // Добавляем многоугольник на карту.                                              |
| 42                        | myMap.geoObjects.add(myPolygon1);                                                 |
| 43                        |                                                                                   |

Рис. 9. Создание полигона на карте

Точно также создаём ещё два полигона и выведем их на карту (рис.10).

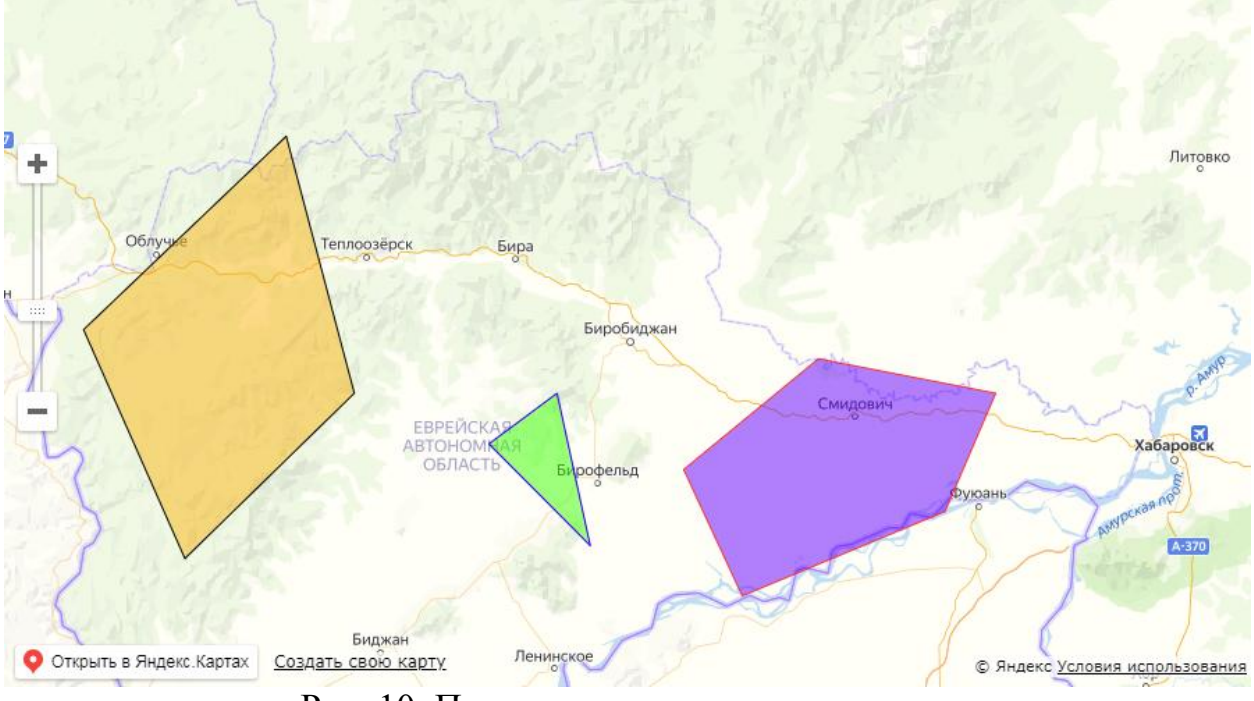

Рис. 10. Полученные полигоны на карте

Благодаря свойству balloonContent, при нажатии на полигон открывается окно с информацией, которая была добавлена ранее (рис.11).

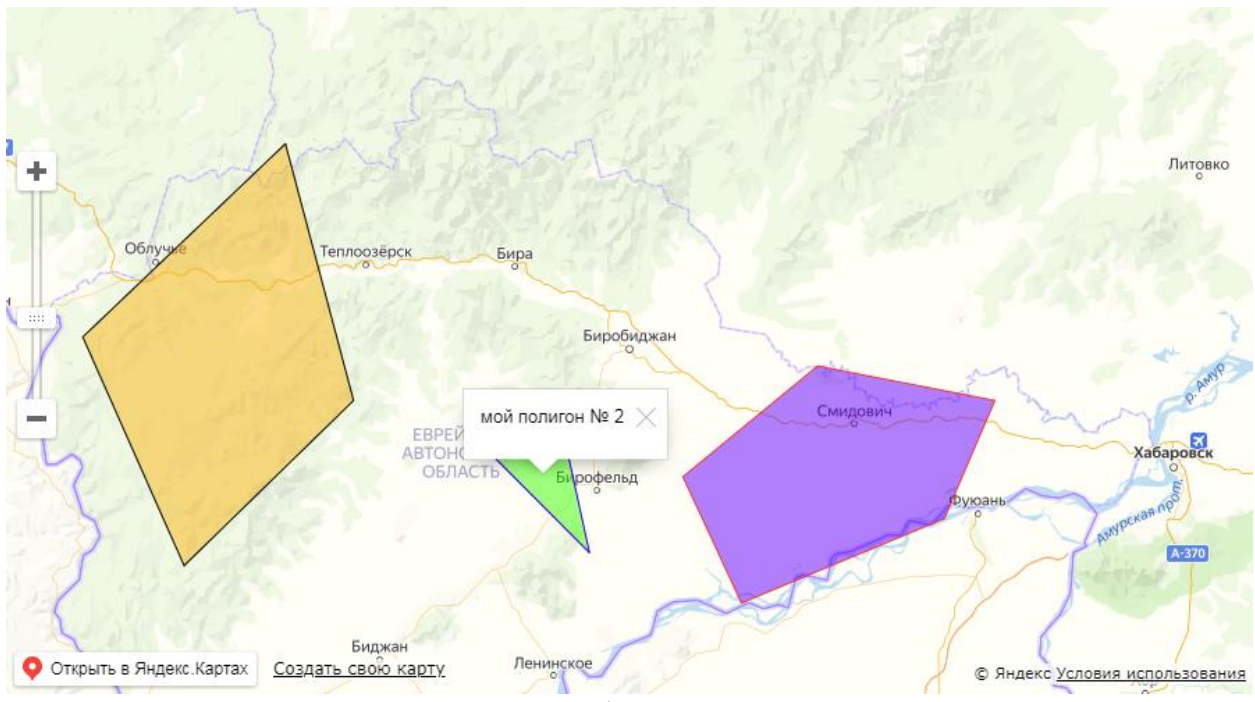

Рис. 11. Вывод информации о полигоне

Таким образом, была написана программа для создания полигонов в Api Яндекс картах, и присвоение данных о полигоне с помощью подключённого текстового документа на php.

## **Библиографический список**

- 1. Милихин М.М. разработка WEB-ориентированных ГИС с применением ESRI ArcGIS JavaScript API и "Dojo JavaScript toolkit" // Научная сессия ТУСУР-2011. 2011. С. 1-2.
- 2. Мохов В.А., Кубил В.Н., Кузнецова А.В., Георгица И.В. Рекурсивный алгоритм синхронизации API-запросов к ГИС-сервису Яндекс карты // Фундаментальные исследования. 2015. Т. 1. №. 9
- 3. Маркин Е.И., Рябова К.М., Пименов А.Н., Левина Н.А., Воронцов А.А. Использование технологии реактивного программирования при работе с геолокацией // В сборнике: World science: problems and innovations сборник статей победителей VI Международной научно-практической конференции: в 2 частях. 2016. С. 86-89.
- 4. Обиденко В.И. Совершенствование системы обеспечения территорий пространственными данными // Интерэкспо Гео-Сибирь. 2010. Т. 1. № 1. С. 3-10.
- 5. Матушкин А.С. Географические информационные системы новый подход в работе с пространственными данными // В сборнике: Материалы 41-ой научно-практической конференции педагогических работников в области биологии, географии, химии, экологии образовательных учреждений города Кирова и Кировской области Химический факультет ФГБОУ ВПО «Вятский государственный университет». 2014. С. 29-32.
- 6. Алёшин О.Г. Обзор современных методов фильтрации данных геолокации // European Science. 2017. № 6 (28). С. 27-31.
- 7. Осипова А.В., Филинских А.Д. Применение JAVASCRIPT API яндекс.карт для создания интерактивной карты при разработке сайта филиала РТРС «НОРТПЦ» // КОГРАФ – 2020. 2020. С. 78-83.